# PIPE INSPECTION CAMERA

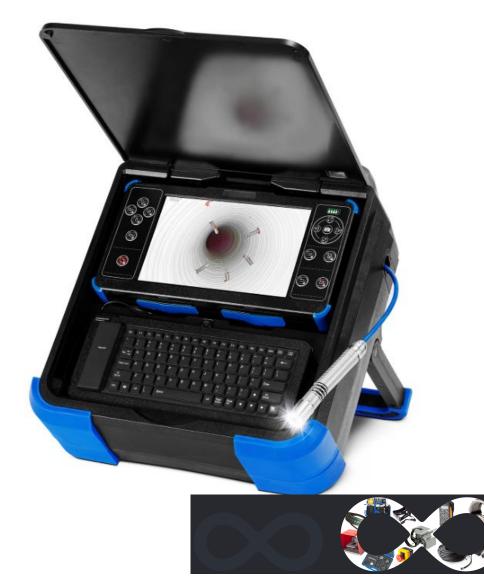

Please read the manual carefully before operating the system. Please charge the battery before use.

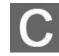

# MANUAL

# Catalog

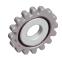

| CATALOG                                                                                                    | 2  |
|----------------------------------------------------------------------------------------------------|----|
| SAFETY AND NOTICE                                                                                                    | 3  |
| 1. PARTS LIST                                                                                                    | 4  |
| 1.1. Accessories         1.2. Controller                                                                                 |    |
| 2. QUICK START GUIDE                                                                                                    | 6  |
| <ul> <li>2.1. GET ACCESSORIES AND CHARGE THE BATTERY</li></ul>                                                           |    |
| 3.1.       PLAY VIDEO         3.2.       PLAY PHOTO         3.3.       VIDEO SETTINGS         3.4.       SYSTEM SETTINGS |    |
| 4. KEYBOARD                                                                                                    | 16 |

# **Safety and Notice**

#### Warning

To Avoid electrical shock put the item indoor when Charging

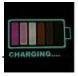

#### Warning

Use only input AC 110~240V output DC 13.5V 5A charger. machine can only use the original charger and lithium battery, reminding the charging time is 5 hours. Please charge the battery before use!

- 1. Please check the appearance and functionality of the goods upon receipt. In the event of dama ged or missing goods, please forward images to us within 3 working days, Otherwise, we will not be able to provide after-sales service
- 2. Working environment of camera system -10°C~50°C(14°F~122°F)≤95% RH; Storage

environment: -20°C~70°C(-4°F~158°F) ≤95% RH.

- 3. The warranty becomes void if any physical damage is present by user or force majeure factors or if the system is disassembled or connect non-factory parts by the user
- 4. Do not disconnect the SD card while recording or playing as this may damage the system and/or the SD card
- 5. Remember to always back up the data on your SD card
- 6. Before using the SD card for the first time, it is recommended to use the check system to format the SD card.
- 7. Remember to slide the write protection tab to the unlocked position. Otherwise, all data on the SD card is protected and cannot be edited or formatted.
- 8. Use only the original accessories to avoid possible risks to health and property, and thus meet all related legal regulations.
- 9. Keep controller dry.
- 10. Do not drop, knock, or shake the inspection system. Inappropriate behavior when using the camera system may damage the internal electronic circuit board or deform the lens shape.
- 11. Make sure all accessories are connected before starting up.
- 12. Do not remove or install camera, keyboard, coil, SD card and other accessories when the machine is turned on. If replacement is required, please replace it in the power off state.

# 1. Parts list

# 1.1. Accessories

| Item                                    | Image                                                                                            | Description                                                                                                    | Optional |
|-----------------------------------------|--------------------------------------------------------------------------------------------------|----------------------------------------------------------------------------------------------------|----------|
| Camera Head                             | - HH                                                                                             | <ul> <li>Camera Head size: Φ23mmX120mm</li> <li>Skid size: Φ40mm,<br/>Φ80mm</li> </ul>                                                                                                    | Standard |
| & Skids                                 | H                                                                                                | <ul> <li>Camera Head size:Ø25mmX135mm</li> <li>Skid size: Φ40mm,<br/>Φ100mm</li> </ul>                                                                                                    | Optional |
|                                         |                                                                                                  | <ul> <li>Main body</li> <li>Size:505*419*180mm</li> </ul>                                                                                                    | Standard |
|                                         | 83 0 0<br>83 0 0<br>9 0<br>9 0<br>9 0<br>9 0<br>9 0<br>9 0<br>9 0<br>9 0<br>9 0                  | <ul> <li>Control terminal</li> <li>10.1 inch LCD high brightness screen</li> <li>Monitoring &amp; Video recording &amp; text writing</li> <li>Storage medium: 64G SD card (maximum 256G)</li> <li>Battery: 12V 6000mAh 66.6Wh</li> </ul> | Standard |
| main body<br>and<br>Control<br>terminal | Control                                                                                          | <ul> <li>keyboard</li> <li>size: 300.8 * 115.8 * 12.25mm</li> <li>Waterproof soft keyboard</li> <li>Language: English</li> <li>Keyboard interface: USB</li> </ul>                                                                        | Standard |
|                                         |                                                                                                  | <ul> <li>Coil</li> <li>Coil size: Φ332 * 59mm</li> <li>Cable material: fiberglass wire</li> <li>Cable length: 30m standard</li> <li>Cable diameter: Φ6.3mm</li> </ul>                                                                    | Standard |
|                                         |                                                                                                  | <ul> <li>Charger</li> <li>Input: AC100-240V~50/60Hz</li> <li>Output: DC 13.5V/5A</li> <li>Output plug specification: 5521</li> </ul>                                                                                                    | Standard |
| power cord                              |                                                                                                  | • Length: 1.5m                                                                                                    | Standard |
| Earphone                                |                                                                                                  | <ul><li>Frequency Response: 20-20KHz</li><li>Plug diameter: 3.5mm</li></ul>                                                                                                    | Standard |
| SD card and card reader                 | E<br>B<br>T<br>T<br>T<br>T<br>T<br>T<br>T<br>T<br>T<br>T<br>T<br>T<br>T<br>T<br>T<br>T<br>T<br>T | • 64G SD card & card reader                                                                                                    | Standard |

| Screwdriver        | ytäm                | • | Specification:2.5mm | Standard |
|--------------------|---------------------|---|---------------------|----------|
| Waterproof<br>Ring | $\bigcirc \bigcirc$ | • | Size: Φ14*Φ11*1.5mm | Standard |
| Manual             | -                   |   |                     | Standard |

# 1.2. Controller

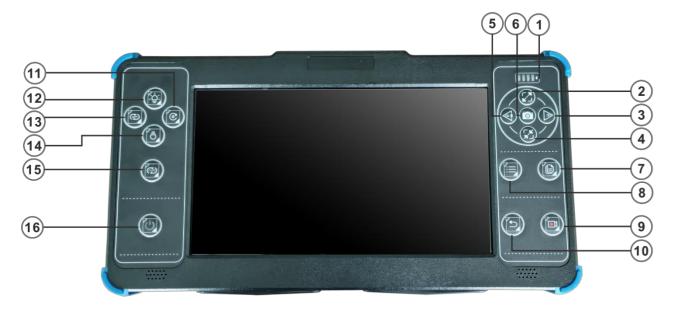

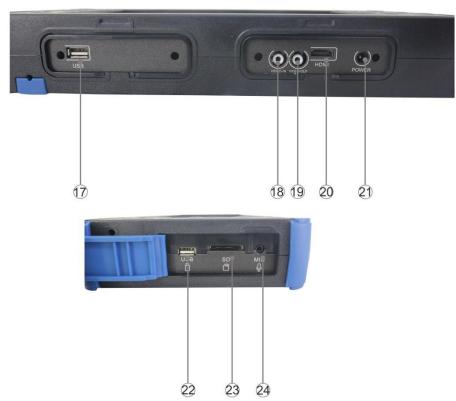

| 1  | Battery level indicator     | 13 | Meter/Feet switch         |
|----|-----------------------------|----|---------------------------|
| 2  | Up / ZOOM +                 | 14 | Light brightness down     |
| 3  | Right/volume+/fast forward  | 15 | Video input switch        |
| 4  | Down button / ZOOM-         | 16 | ON/OFF                    |
| 5  | Left button/volume-/reverse | 17 | USB port                  |
| 6  | Photo/OK/ Photo folder      | 18 | Video input               |
| 7  | Quick playback              | 19 | Video output              |
| 8  | Menu                        | 20 | HDMI video output         |
| 9  | Record                      | 21 | DC JACK                   |
| 10 | Back                        | 22 | USB stick port            |
| 11 | Counter reset               | 23 | SD Card Slot              |
| 12 | Light brightness up         | 24 | Headphone/microphone jack |

# 2. Quick Start Guide

## 2.1. Get accessories and charge the Battery

Get accessories from tool box

| 1. Open the charging port. | 2. Insert the power<br>supply into the<br>control terminal. | <ol> <li>Plug in the<br/>charging power<br/>source.</li> </ol> | 4. When the<br>battery is charging,<br>the green indicator<br>light will flash and<br>stop flashing when it<br>is fully charged. |
|----------------------------|-------------------------------------------------------------|----------------------------------------------------------------|----------------------------------------------------------------------------------------------------|
|                            |                                                             |                                                                |                                                                                                    |

## 2.2. Connection

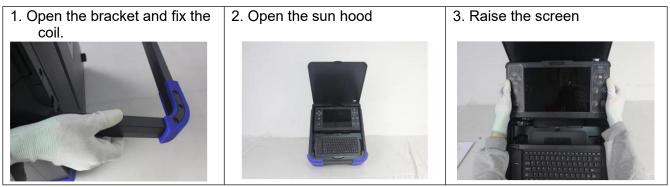

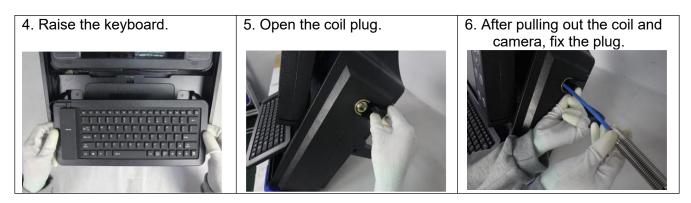

### Warning:

Check the waterproof ring between all connections.

### 2.3. Assemble skid

### 2.3.1. Ø23mm camera with 40mm skids

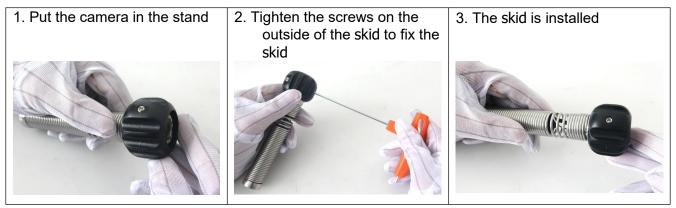

### 2.3.2. Ø23mm camera with 80mm skids

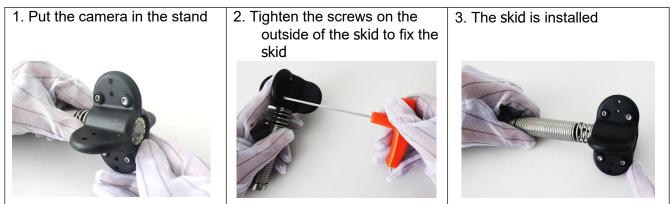

#### 2.3.3. Ø25mm camera with 40mm skids

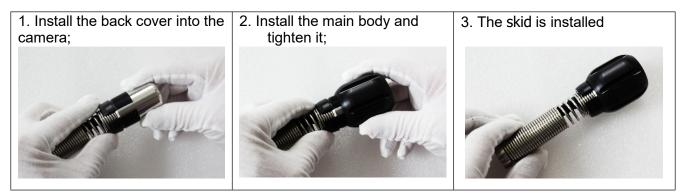

#### 2.3.4. Ø25mm camera with 100mm skids

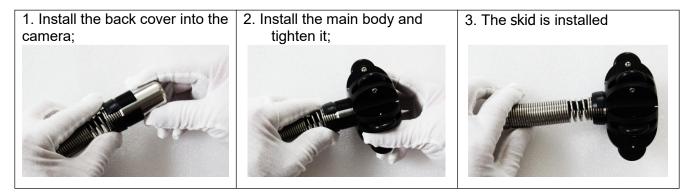

## 2.4. Starting up

| 2.4. Otarting up                                                                         |                                                                                                |                                                                                                    |
|------------------------------------------------------------------------------------------|------------------------------------------------------------------------------------------------|----------------------------------------------------------------------------------------------------|
| 1. Insert SD Card<br>Insert SD card or card reader &<br>SD card                          | 2. Plug in microphone.                                                                         | 3. Staring up<br>Long press the power button<br>for 3 seconds to turn on.                                                                           |
| USB SD M                                                                                 |                                                                                                |                                                                                                    |
| <b>4. Record video</b><br>Press this button to record,<br>press again to stop recording. | 5. Take photo & playback<br>Press this button to take photo.<br>Long press button to playback. | 6. Audio and text record<br>Support to record audio by<br>microphone and input text by<br>keyboard when recording video                             |
| ( <b>18</b> <sup>6</sup> · <sup>4</sup>                                                  | C                                                                                              | <pre>21/10/25 15:18:31<br/>abcdefghijklmnopqrstuvwxyz<br/>0123456789<br/>ABCDEFGHIJKLMNOPQRSTUVWXYZ<br/>~!@#\$%^&amp;*()_+:*&lt;&gt;7[]\;',./</pre> |
| 7. Meter counter                                                                         | 8. Zoom in and out<br>Press these two buttons to                                               | 9. Adjust volume                                                                                                    |
|                                                                                          | zoom in and zoom out image                                                                     | When recording a video, you<br>can use these two buttons to                                                                                         |
| Press button to reset                                                                    | when recording.(max 8 levels)                                                                  | adjust the volume                                                                                                    |
| the counter.                                                                             |                                                                                                |                                                                                                    |
|                                                                                          |                                                                                                |                                                                                                    |
| Press button to switch                                                                   | When playing a video, you can use these two buttons to adjust                                  | When play video or photo, also use these two buttons to                                                                                             |
| meter/ feet.                                                                             | the volume                                                                                     | choose video or photo.                                                                                                    |
|                                                                                          |                                                                                                |                                                                                                    |
| 10. Adjust lights of                                                                     | 11. Play video                                                                                 | 12. Delete video                                                                                                    |
| camera                                                                                   | Press these two buttons to play                                                                | Press these buttons to delete                                                                                                    |
| Press these two buttons on control handle to adjust lights.                              | video.                                                                                         | video.                                                                                                    |
|                                                                                          |                                                                                                |                                                                                                    |
| Ū,                                                                                       | Video                                                                                          | are you sure want to                                                                                                    |
|                                                                                          |                                                                                                | delete this photos?                                                                                                    |
|                                                                                          | 2021/11/17 05:07:8<br>2021/11/17 05:42:46<br>2021/11/17 05:42:46                               | Dult                                                                                                    |
|                                                                                          |                                                                                                | Delete                                                                                                    |
|                                                                                          | 2001/11/17 09-42-12.<br>2001/11/17 09-42-12.                                                   | Cancel                                                                                                    |
|                                                                                          |                                                                                                |                                                                                                    |

button to pause the video, and press wittons to When play back video, press fast forward and backward the video.

### Warning:

Do not insert two SD cards at the same time. Pay attention to the direction of the SD card

### 2.5. CVBS/HDMI Oput

**1.** Let the screen power up 2. The CVBS/HDMI interface Long press the menu 3. and light up connects to an external display. button for 3 seconds each time to switch CVBS/HDMI/body display.

### 2.6. CVBS Input

| <ol> <li>Power on the external<br/>camera.</li> </ol> | <ol> <li>RCA connector insertion<br/>"VIDEO IN".</li> </ol> | <ol> <li>Press and hold the "Back"<br/>button for 3 seconds to<br/>switch the CVBS/body<br/>display.</li> </ol> |
|-------------------------------------------------------|-------------------------------------------------------------|----------------------------------------------------------------------------------------------------|
|                                                       | VIDEO-IN VIDEO-OUT                                          |                                                                                                    |

# 3. Menu

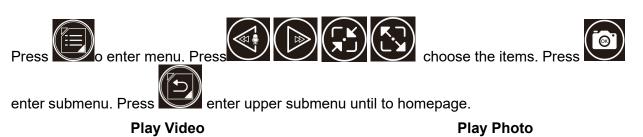

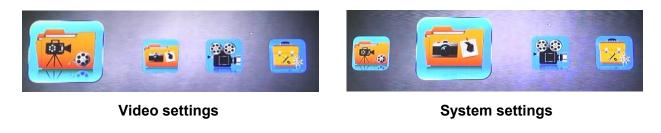

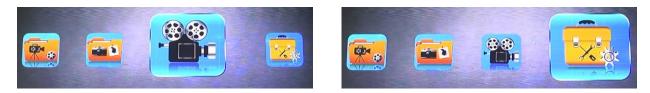

# 3.1. Play Video

The video folder can be opened in the menu, or it can be opened quickly by pressing " Quick playback ".

 "OK" button to play the video, "◄►"backward/ Fast forward, "▲▼"adjust the volume, "MENU" button to delete the video.

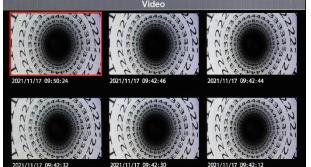

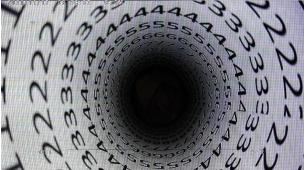

# 3.2. Play Photo

The photo folder can be opened in the menu, or you can press and hold the "OK" button for 3 seconds to quickly open it.

• "OK" button to view photos, "MENU" button to delete photos.

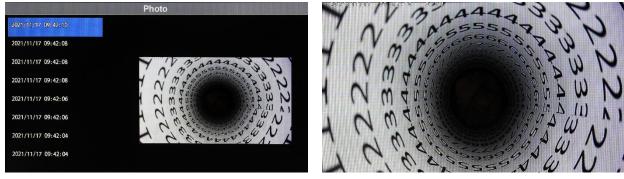

### 3.3. Video settings

- 3.3.1. Set the length of time to record video
- 5 minute
- 15 minute
- 30 minute

| Video          | Setting    |   | Loop Recording |
|----------------|------------|---|----------------|
| Loop Recording | 30 Minutes | > | 5 Minutes      |
| Record Audio   | ON         |   | 15 Minutes     |
| CVBS Output    | PAL        |   | 30 Minutes     |
| MIC Volume     |            | Þ |                |
| Time Stamp     | ON         | • |                |
|                |            |   |                |
|                |            |   |                |
|                |            |   |                |
|                |            |   |                |

### 3.3.2. Audio record

- ON
- OFF

| Video          | Setting    |   | Record Audio |
|----------------|------------|---|--------------|
| Loop Recording | 30 Minutes | • | Off          |
| Record Audio   | ON         | > | ON           |
| CVBS Output    | PAL        | • |              |
| MIC Volume     |            | • |              |
| Time Stamp     | ON         | • |              |
|                |            |   |              |
|                |            |   |              |
|                |            |   |              |
|                |            |   |              |

### 3.3.3. CVBS output

- NTSC
- PAL

| Video          | Setting    |   | CVBS Output |
|----------------|------------|---|-------------|
| Loop Recording | 30 Minutes |   | NTSC        |
| Record Audio   | ON         |   | PAL         |
| CVBS Output    | PAL        | Þ |             |
| MIC Volume     |            | Þ |             |
| Time Stamp     | ON         |   |             |
|                |            |   |             |
|                |            |   |             |
|                |            |   |             |
|                |            |   |             |

### 3.3.4. Mic volume

• First press the OK key, press the left and right keys to adjust the volume

| Video S        | Setting    |   |                | Video Setting |            |   |
|----------------|------------|---|----------------|---------------|------------|---|
| Loop Recording | 30 Minutes |   | Loop Recording |               | 30 Minutes |   |
| Record Audio   | ON         |   | Record Audio   |               | ON         |   |
| CVBS Output    | PAL        | • | CVBS Output    | Record Audio  | PAL        | • |
| MIC Volume     |            |   | MIC Volume     | $\cap$        |            |   |
| Time Stamp     | ON         |   | Time Stamp     |               | ON         |   |
|                |            |   |                | ¥             |            |   |
|                |            |   |                |               |            |   |
|                |            |   |                |               |            |   |
|                |            |   |                |               |            |   |

#### 3.3.5. Time watermark

- ON
- OFF

| Video          | Setting    |   | Time Stamp |
|----------------|------------|---|------------|
| Loop Recording | 30 Minutes |   | Off        |
| Record Audio   | ON         |   | ON         |
| CVBS Output    | PAL        | • |            |
| MIC Volume     |            |   |            |
| Time Stamp     | ON         | × |            |
|                |            |   |            |
|                |            |   |            |
|                |            |   |            |
|                |            |   |            |

### 3.4. System settings

### 3.4.1. Image

- Brightness Contrast ullet
- $\bullet$
- Chroma
- Reset

| X Settir         | ng | COLOR      |    |
|------------------|----|------------|----|
| Picture          |    | BRIGHTNESS |    |
| Volume           | 15 | CONTRAST   | 10 |
| Language         | •  | COLOR      | 10 |
| Time Setting     | •  | RESET      |    |
| Default Setting  |    |            |    |
| Format           | •  |            |    |
| System Update    |    |            |    |
| Software Version |    |            |    |
|                  |    |            |    |

### 3.4.2. Volume

• Press the left and right keys to adjust the volume

| Setting          |   |
|------------------|---|
| Picture          | • |
| Volume           |   |
| Language         | • |
| Time Setting     | • |
| Default Setting  |   |
| Format           | • |
| System Update    |   |
| Software Version |   |
|                  |   |

### 3.4.3. Language

| Setting          |    | Language   |
|------------------|----|------------|
| Picture          |    | English    |
| Volume           | 15 | Français   |
| Language         |    | Deutsch    |
| Time Setting     | •  | Italiano   |
| Default Setting  |    | Español    |
| Format           | •  | čeština    |
| System Update    |    | Nederlands |
| Software Version |    |            |

### 3.4.4. Time

#### Date and time

Press the up and down keys to set the date and time, and press the left and right keys to select the time and date

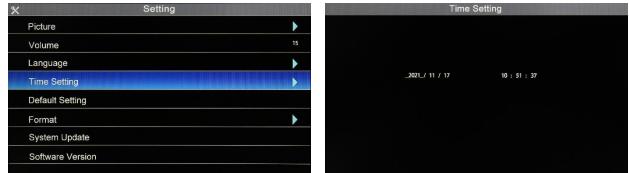

### 3.4.5. Restore default

- No: Cancel
- Yes: Confirm

|    | Default Setting                                                                         |  |
|----|-----------------------------------------------------------------------------------------|--|
| •  | press the "Confirm" button to<br>restore the factory settings<br>and press the "Cancel" |  |
| 15 | and press the "Cancel"<br>button to return                                              |  |
| •  |                                                                                         |  |
| •  |                                                                                         |  |
|    |                                                                                         |  |
| •  |                                                                                         |  |
|    |                                                                                         |  |
|    | Confirm                                                                                 |  |
|    |                                                                                         |  |

### 3.4.6. Format

- No: Cancel
- Yes: Format SD card(Note: please back up the data in the SD card before operation)

| X Setting        |    | Format                                                                                       |        |
|------------------|----|----------------------------------------------------------------------------------------------|--------|
| Picture          | •  | press the "Confirm" button<br>to start formatting and press<br>the "Cancel" button to return |        |
| Volume           | 15 |                                                                                              |        |
| Language         |    |                                                                                              |        |
| Time Setting     |    |                                                                                              |        |
| Default Setting  |    |                                                                                              |        |
| Format           | ×  |                                                                                              |        |
| System Update    |    |                                                                                              |        |
| Software Version |    | Confirm                                                                                      | Cancel |

### 3.4.7. Firmware update

- No: Don't upgrade system
- Yes: Start to upgrade

|                  | Setting |
|------------------|---------|
| Picture          |         |
| Volume           |         |
| Language         |         |
| Time Setting     |         |
| Default Setting  |         |
| Format           |         |
| System Update    |         |
| Software Version |         |

#### 3.4.8. View software version

• View software version, date

| Setting          |    |
|------------------|----|
| Picture          | •  |
| Volume           | 15 |
| Language         | •  |
| Time Setting     | Þ  |
| Default Setting  |    |
| Format           | •  |
| System Update    |    |
| Software Version |    |

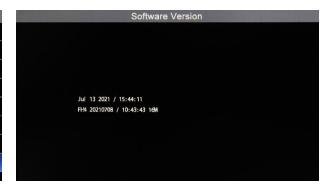

# 4. Keyboard

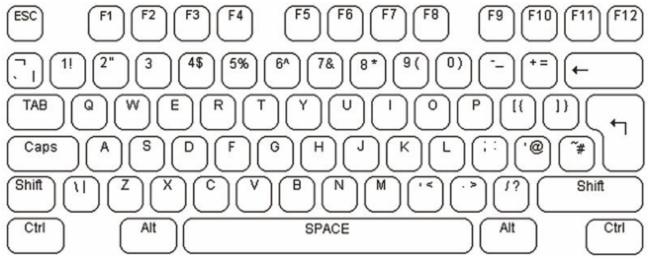

- 1. The font and character size have been set and cannot be changed.
- 2. The basic operation of characters is to automatically push back, covering the input characters on the image.
- 3. The cursor flashing indicates the current position of the character to be input on the screen. The cursor position can be controlled by the direction key on the keyboard. The cursor will move from left to right, from top to bottom and back. After typing a character, the cursor flashes quickly at the position of the next character, and then disappears. Press F6 to switch between cursor flashing and cursor clearing.
- 4. Video character overlay input uses a standard American keyboard. The alphabetic characters in the QWERTY area and the numeric characters of the keypad can be directly input to the screen. Normally, lowercase letters are entered. When you press and hold the shift key or press caps lock, you can enter uppercase letters. When exiting uppercase input, press caps lock again. Use the backspace key to move the characters on the screen, which will quickly replace the characters to the left of the cursor with blank characters, and the cursor will move to the left. The delete key on the keyboard does not give any function. Press enter to move the cursor to the start of the next line.

| F6                                        | The switch cursor flashes |
|-------------------------------------------|---------------------------|
| F9                                        | Clear screen              |
| $\uparrow \downarrow \longleftrightarrow$ | Move cursor position      |
| CTRL+1~8                                  | Quick jump page           |

5. The video text superimposing unit displays it in the current screen page. The text written to these pages will be saved in the local nonvolatile memory until it is overwritten. To move between screen pages, use the page up and page down keys. To quickly jump to page 1 ~ 8, press Ctrl + X (x stands for 1 ~ 8). Supports up to 64 page editing. To clear the screen page of the text, press F9.

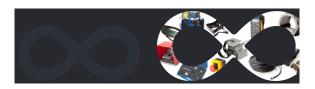